# Go to <a href="https://wh.hews.com.au">https://wh.hews.com.au</a>

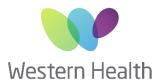

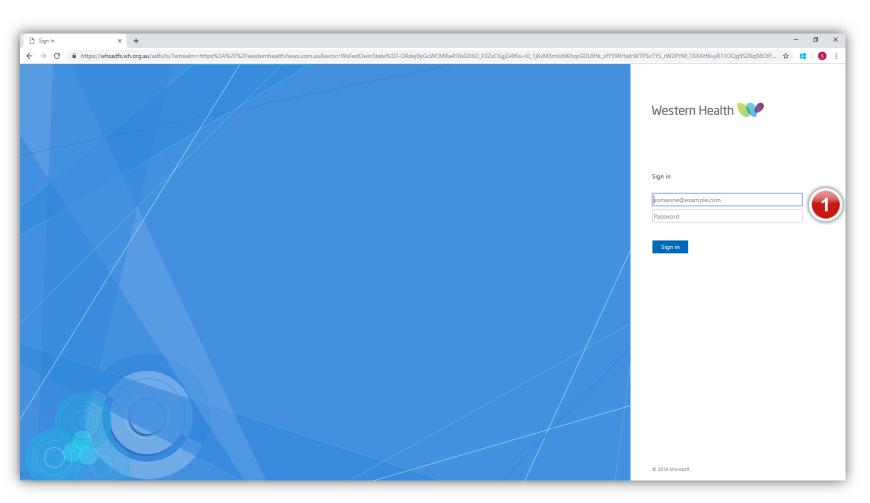

Enter your Western Health

Username & Password

Then select Sign In

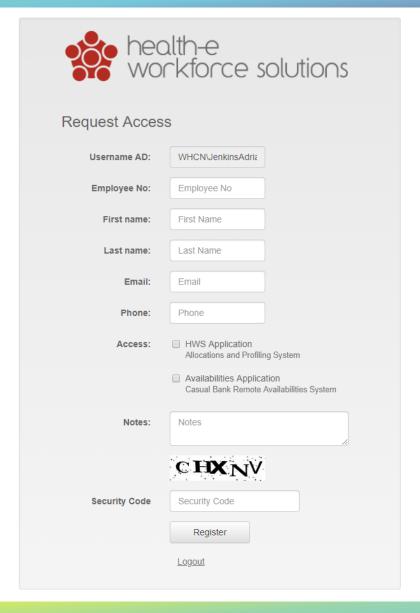

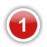

## Complete the Request Access form

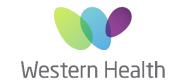

- Employee number, Name & Email must match your Western Health HR & active directory details
- Use your full name
- Add a phone number you would wish to be contacted on
- Notes can be added to assist admin to apply the correct access rights for your role i.e.
   NUM, team leader, AH Coord etc.

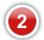

#### Access

Select <u>HWS Application</u> if you are a Unit Manager, Team leader or have a role in budgeting, performance management or allocating staff.

Select <u>Availabilities Application</u> if you are on the casual bank or wish to add availabilities to work additional shifts

\*You can also select both options i.e. PT Team leader who wishes to make themselves available for additional shifts.

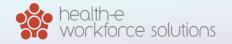

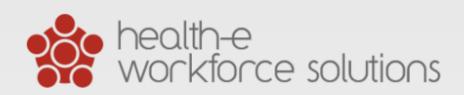

Your account has been created with these details.

Name Adrian Jenkins
Username WHCN\JenkinsAdrian

You have requested access to the following systems.

## **HWS Application**

Allocations and Profiling System Access pending approval

## Availabilities Application

Casual Bank Remote Availabilities System

Logout

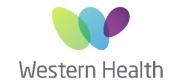

If you have requested access to the HWS Application, your account is now pending approval from admin. Once approved by admin you will be able to log in

Access to the Availabilities
Application is instant and you
can now start adding your
future availabilities. Just click
the link.

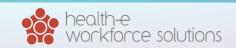